# <span id="page-0-0"></span>数据挖掘-列选择

## 概述

列选择节点用于从输入数据集中选取指定的数据字段。 常用于数据集中字段过多,对分析结果无用,而又影响分析效率的情况。

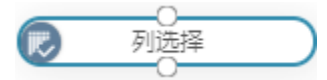

# <span id="page-0-1"></span>输入/输出

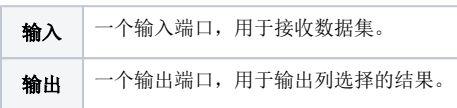

# <span id="page-0-2"></span>参数设置

设置列选择的参数:

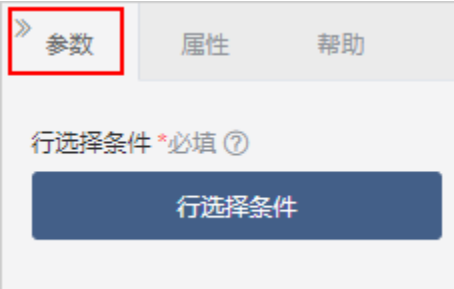

### 设置说明如下:

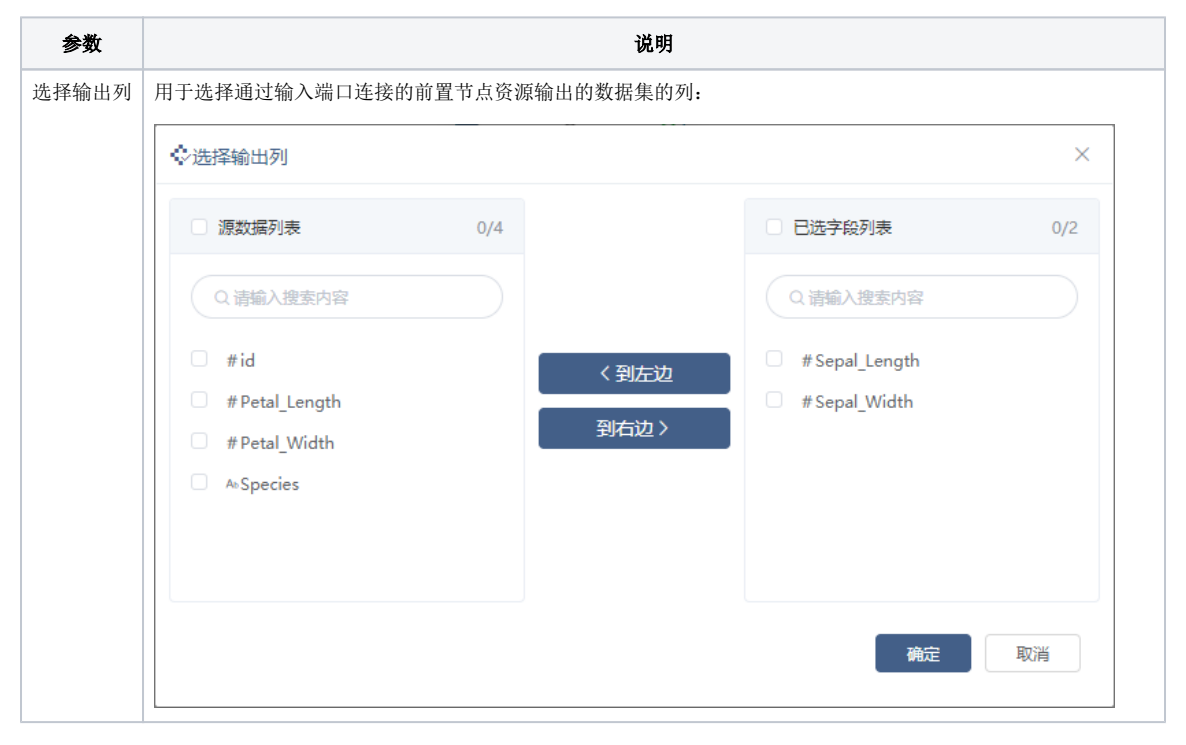

# <span id="page-0-3"></span>示例

1、原先示例数据源的输出结果有6列,对其进行列选择,选择输出列: Sepal\_Length、Sepal\_Width, 即列选择节点只输出这两列的数据。

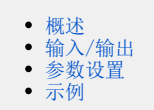

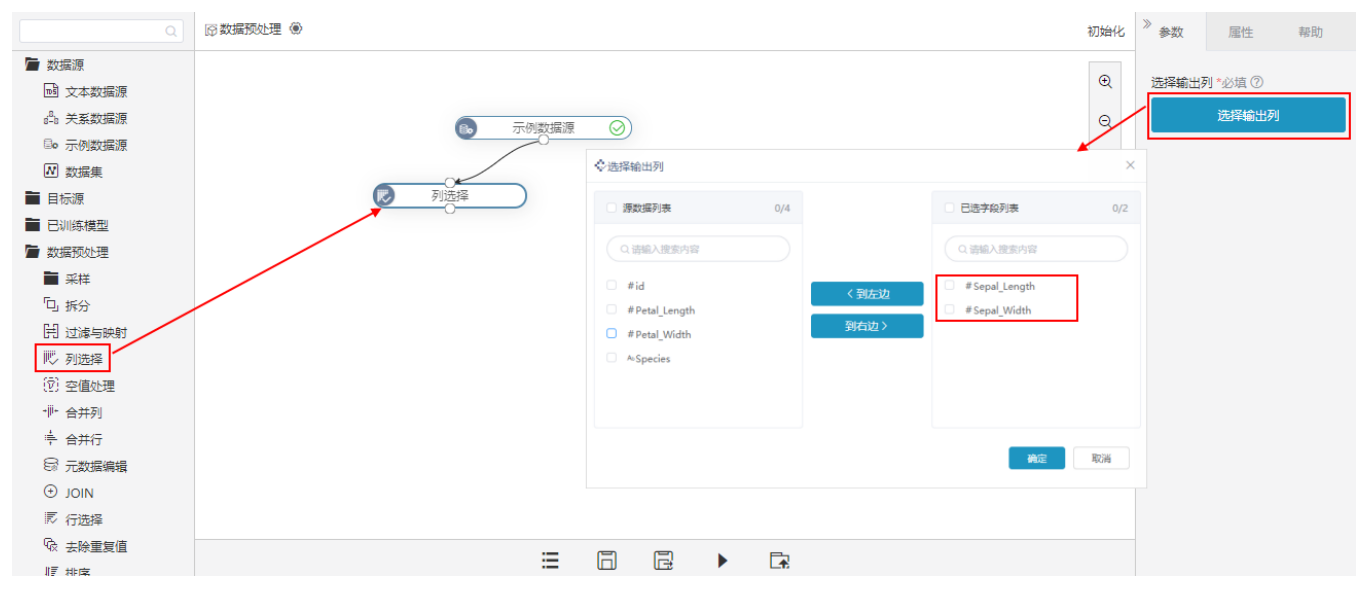

2、输出结果只有Sepal\_Length、Sepal\_Width这两列的数据,如图:

#### ①当前显示 100 条 / 总共有 150 条数据 提示点击单元格可查看超出的内容 展示数据源所有字段的数据

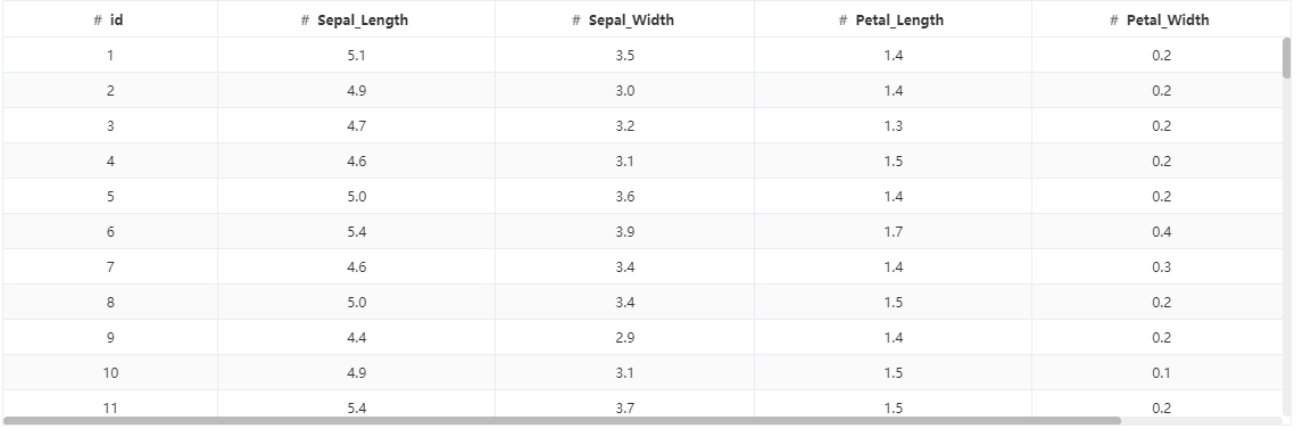

#### 注意: 表头中⇔表示特征列, \*表示标签列

列选择

①当前显示 100 条 / 总共有 150 条数据 提示点击单元格可查看超出的内容 只展示选择作为输出列字段的数据

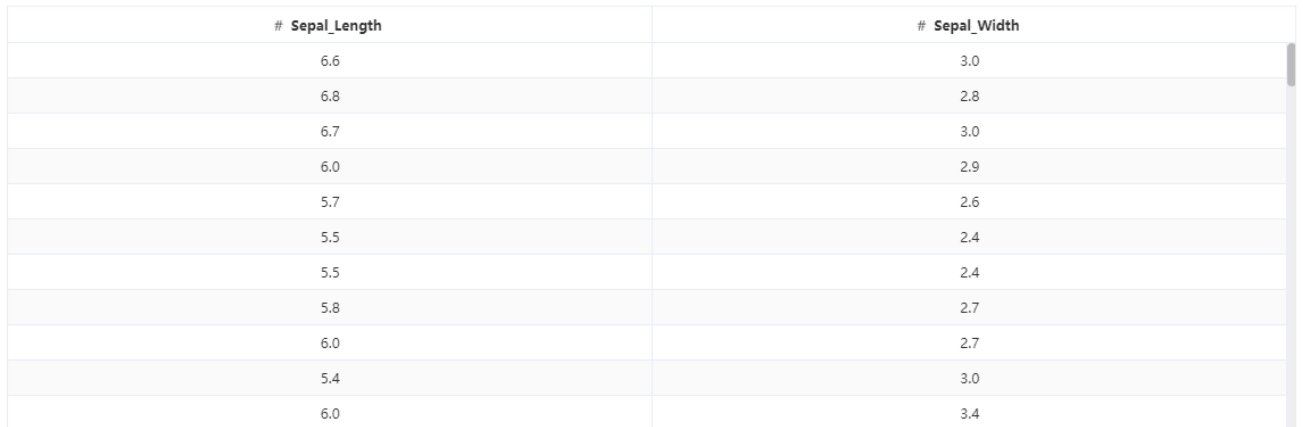

注意:表头中⇔表示特征列,\*表示标签列

表头真名 3

表头真名 3

 $\times$ 

 $\times$